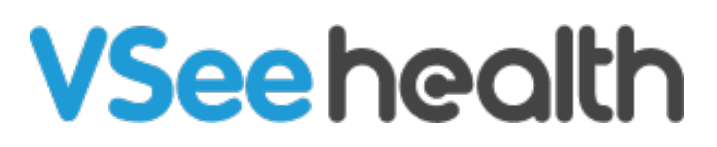

[Knowledgebase](https://help.vsee.com/kb) > [VSee Clinic for Providers](https://help.vsee.com/kb/vsee-clinic-for-providers) > [How to Add a Descriptive Name When](https://help.vsee.com/kb/articles/how-to-add-a-descriptive-name-when-creating-appointments) [Creating Appointments](https://help.vsee.com/kb/articles/how-to-add-a-descriptive-name-when-creating-appointments)

How to Add a Descriptive Name When Creating Appointments Jay-Ileen (Ai) - 2024-04-17 - [VSee Clinic for Providers](https://help.vsee.com/kb/vsee-clinic-for-providers)

Adding a descriptive name to scheduled visits allows both Provider and Patient to know what the visit is all about. Schedulers can create appointments with a descriptive **Visit Name** which will show on the appointment invitation and reminder emails and texts.

[How to Add a Descriptive Name when Creating a Scheduled Visit?](https://help.vsee.com/kb/articles/how-to-add-a-descriptive-name-when-creating-appointments#anchor-1)

[What Do Patients See When They Receive Confirmations and](https://help.vsee.com/kb/articles/how-to-add-a-descriptive-name-when-creating-appointments#anchor-2) [Updates That Have a Visit Name?](https://help.vsee.com/kb/articles/how-to-add-a-descriptive-name-when-creating-appointments#anchor-2)

## **Adding a Descriptive Name When Creating a Scheduled Visit**

When creating a scheduled visit, add a descriptive name for the appointment under the **Visit Name** field.

Click on **Edit** to be able to add the visit name.

 $\pmb{\times}$ 

Note: You can request to set up a default visit name for every appointment.

Click on **Use default** to go back to using the default visit name.

 $\pmb{\times}$ 

Once you are done adding the visit name and other required fields, click **Create Visit** and complete the appointment.

 $\pmb{\times}$ 

 $\pmb{\times}$ 

## **Viewing Confirmations and Updates with an Appointment Name**

Provider Side

 $\pmb{\times}$ 

 $\pmb{\times}$ 

 $\pmb{\times}$ 

Patient Side

 $\pmb{\times}$ 

 $\pmb{\times}$ 

 $\pmb{\times}$ 

 $\pmb{\times}$ 

For further assistance, please contact us [here.](https://help.vsee.com/new-ticket)

Last updated on: 14 March 2022

Tags [appointment name](https://help.vsee.com/search/labels/all/appointment%20name) [descriptive name](https://help.vsee.com/search/labels/all/descriptive%20name) [scheduling](https://help.vsee.com/search/labels/all/scheduling) [visit name](https://help.vsee.com/search/labels/all/visit%20name)